#### COUNCIL TAX ON LINE – OWNER/OCCUPIER MOVING OUT OF PENDLE

#### Introduction

This guide provides a step by step instruction on how an owner can report a sale of their property. It includes a trouble shooting guide to help with any problems.

To do this you will need to provide -

- ✓ Your name and address as it appears on your Council Tax Bill;
- ✓ Your 8 digit Council Tax Number;
- ✓ The date of sale;
- ✓ Date of vacation, if different;
- ✓ Your forwarding address;
- ✓ Name of the purchaser(s)

#### How to report a sale of your property

Step 1 – go the Council Tax home page at www.pendle.gov.uk/counciltax

Step 2 – select the 'Council Tax online' icon

#### www.pendle.gov.uk/doitonline

#### Step 3 – select the 'Council Tax Update' option

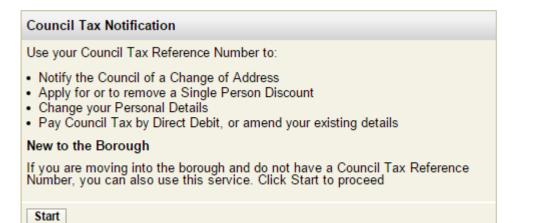

#### Step 4 – Select 'New Notification'

| New Notification                                         |
|----------------------------------------------------------|
| To start a new notification click on the 'Start' button. |
| Start                                                    |

Step 5 - From the drop down select 'Owner'. Then select 'Enter/Continue'

| Questions scree                                | n                            |                |
|------------------------------------------------|------------------------------|----------------|
| In what capacity are you re                    | porting this notification    | ?              |
| Please select in which capacit<br>notification | ty you are reporting this    | Owner ()       |
| View/Change Answers                            | Exit/Save                    | Landlord tinue |
| Key   \star required field   🔞 F               | Please click on i for furthe |                |

**Step 6** – Enter your name exactly as it appears on your Council Tax bill and provide either a contact phone number and/ or an email address. Then select 'Enter/Continue'

| Name and contact details           |                                                                                            |
|------------------------------------|--------------------------------------------------------------------------------------------|
|                                    | s name details. If you are already a payer<br>nter your name exactly as it appears on your |
| Business name                      | 0                                                                                          |
| Title                              | <b>•</b> • • • • • • • • • • • • • • • • • •                                               |
| Forename                           | 0                                                                                          |
| Sumame                             | 0                                                                                          |
| Please enter your contact phone nu | mber and your email address                                                                |
| Contact phone number               | 0                                                                                          |
| Email address                      | 0                                                                                          |
| Confirm email address              | 0                                                                                          |
| View/Change Answers                | Exit/Save Enter/Continue                                                                   |

Step 7 – From the next screen as shown below select 'Buying or Selling a Property'

|                                                                                                    |                        | 1           |
|----------------------------------------------------------------------------------------------------|------------------------|-------------|
| Questions screen                                                                                                    |                        |             |
| What would you like to report or apply for?                                                                                                    |                        |             |
| Please select one option below                                                                                                    |                        |             |
| Buying or Selling a Property<br>(I am either moving into the Local Authority area,<br>moving out of the Local Authority area or moving from<br>one property to another within the Local Authority area) | 0                      |             |
| Start                                                                                                    | Click here<br>purchase | to report a |
| Applying for a Single Person Discount<br>(I have a Council Tax account and wish to claim a<br>discount on this account because I am the only person<br>aged 18 or over living at the property)          | ()                     |             |
| Start                                                                                                    |                        |             |
| Apply for a Disregard Discount or Exemption<br>(I would like to apply for a disregard discount or<br>exemption on the basis of being a student or severely<br>mentally impaired)                        | 0                      |             |
| Start                                                                                                    |                        |             |
| Change Personal Details<br>(The name on my Council Tax bill is incorrect due to a<br>name change or a typing error)                                                                                     | 0                      |             |
| Start                                                                                                    |                        |             |
| Cancel a Single Person Discount<br>(I have a Council Tax account and wish to cancel my<br>entitlement to discount because I am no longer the only<br>person aged 18 or over living at the property)     | 0                      |             |
| Start                                                                                                    |                        |             |
| Pay Council Tax by Direct Debit<br>(I have a Council Tax account and I wish to pay by direct<br>debit or to change my existing bank account details)                                                    | 0                      |             |
| Start                                                                                                    |                        |             |
| View/Change Answers Exit/Save                                                                                                    |                        |             |
| Key   ★ required field   <sup>1</sup> Please click on i for further help/inform                                                                                                    | ation                  |             |
|                                                                                                    | auvn                   |             |

Step 8 – Select the radio button with a tick to show you have bought your property

| Questions scree                  | n                              |                  |
|----------------------------------|--------------------------------|------------------|
| Further information for buyi     | ng or selling a property       | ,                |
| You have selected that you an    | e buying or selling a prope    | erty             |
| Are you selling a property in th | ne local authority area? \star | ○ × ◎ ✓()        |
| View/Change Answers              | Exit/Save                      | Enter/Continue   |
| Key   \star required field   🚺 P | lease click on i for further   | help/information |

### Step 9 – Enter your 8 digit account number and select 'Enter/Continue'

| Questions screen                                                                                                    |                     |            |                |   |
|----------------------------------------------------------------------------------------------------|---------------------|------------|----------------|---|
| Council Tax Reference Number                                                                                                    | $\frown$            |            |                |   |
| Council Tax Reference Number<br>(The Council Tax Account<br>Reference Number should exclude<br>any spaces, hyphens or special<br>characters) | 21057878            |            | 0              |   |
| View/Change Answers                                                                                                    | Exit/Save           |            | Enter/Continue | ) |
| Key   \star required field   🕚 Please                                                                                                    | click on i for furt | ther help/ | information    |   |

**Step 10** – the next screen should show the address you are leaving. If it does, select 'Next'. If not search for the property again.

| Questions screen                                                                                                 |                       |              |         |
|----------------------------------------------------------------------------------------------------|-----------------------|--------------|---------|
| Address details                                                                                                  |                       |              |         |
| Please select the address of the pro-                                                                            | operty that you are s | elling       |         |
| Please click Enter/Continue to confi<br>address that you wish to report a ch<br>search for the correct property. |                       |              |         |
| Postcode                                                                                                    |                       | Find Address |         |
| Number                                                                                                    |                       |              |         |
| Street Name                                                                                                    |                       |              |         |
| House Name                                                                                                    |                       |              |         |
| Address line 1:                                                                                                  | 5 BEACON CLOSE        |              |         |
| Address line 2:                                                                                                  | COLNE                 |              |         |
| Address line 3:                                                                                                  | LANCASHIRE            |              |         |
| Address line 4:                                                                                                  |                       |              |         |
| Address line 5:                                                                                                  |                       |              |         |
| Address postcode:                                                                                                | BB8 8BG               |              |         |
| Property reference nur clmt_home_a                                                                               | addr_property_ref_nur | nber         |         |
| View/Change Answers                                                                                              | Exit/Save             | Enter/C      | ontinue |

**Step 11** – Enter the date of sale and indicate if this was or will be the moving out date. If not you will be asked to provide the date of vacation.

| Questions screer                  | 1                         |                         |
|-----------------------------------|---------------------------|-------------------------|
| Property sale completion dat      | te                        |                         |
| Your old property is 5 BEACON     | V CLOSE, BB8 8BG          |                         |
| What is the sale completion dat   | te of your old property'  | ? \star 18 Mar 2016 🚺 🚺 |
| Is this your moving out date?     |                           | * • × • × •             |
| View/Change Answers               | Exit/Save                 | Enter/Continue          |
| Key   \star required field   😗 Pl | ease click on i for furth | ner help/information    |

**Step 12** – Indicate if everyone who lived at the address is moving to the same address. If not you will be asked to provide forwarding addresses for each person who was jointly liable for the Council Tax.

| Questions scree                  | n                            |                    |
|----------------------------------|------------------------------|--------------------|
| Everyone moving out toget        | her                          | $\frown$           |
| Is every person moving togeth    | ner to the same address?     | (○× ⊙√) 0          |
| View/Change Answers              | Exit/Save                    | Enter/Continue     |
| Key   \star required field   😗 F | Please click on i for furthe | r help/information |

**Step 13** – If you are moving outside of the Pendle area select the radio button with the cross (X). If moving to an address within the area select the radio button with the tick ( $\checkmark$ ).

| Questions screer                     | n                            |                  |
|--------------------------------------|------------------------------|------------------|
| Moving to another property           | within the local authori     | ty area          |
| Is the move to another propert area? | y within the local authority | y ( × • ✓ ) ()   |
| View/Change Answers                  | Exit/Save                    | Enter/Continue   |
| Key   \star required field   🚯 P     | lease click on i for further | help/information |

If moving to another address within Pendle you will be required to provide information about the date of purchase and the previous owner. See the guide 'Owner/Occupier moving into Pendle

Step 14 – Enter your forwarding address

| Questions screen                |                          |
|---------------------------------|--------------------------|
| New property address details    |                          |
| Please enter the new address de | tails below              |
| Postcode                        | Find Address             |
| Number                          |                          |
| Street Name                     |                          |
| House Name                      |                          |
| Address line 1:                 | 46 RAINHALL CRESCENT     |
| Address line 2:                 | BARNOLDSWICK             |
| Address line 3:                 | LANCASHIRE               |
| Address line 4:                 |                          |
| Address line 5:                 |                          |
| Address postcode:               | BB18 6BS                 |
| Property reference number       | CWBB086BS04602           |
| View/Change Answers             | Exit/Save Enter/Continue |

 $\ensuremath{ \text{Step 15}}$  – Provide the name(s) of the purchaser(s). To show a second name select 'Add Another'

| Questions screen                                                                           |
|--------------------------------------------------------------------------------------------|
| Purchaser name and contact details                                                         |
| Click the add button below to add a new item, or click the enter button below to continue. |
| Add                                                                                        |
| View/Change Answers Exit/Save Enter/Continue                                               |
| Key   * required field   1 Please click on i for further help/information                  |

**Step 16** – Provide the residency status of the property you are moving into.

| Questions screer                  | า                            |                  |
|-----------------------------------|------------------------------|------------------|
| Residency status at the new       | property                     |                  |
| Your new property is 46 RAINH     |                              | $\frown$         |
| What is your residency status a   | at the new address?          | Owner 🔻 🚺        |
| View/Change Answers               | Exit/Save                    | Enter/Continue   |
| Key   \star required field   🔞 Pl | lease click on i for further | help/information |

**Step 17** – Please indicate the date you purchased your new property and if this is also the moving in date.

| Questions screen                      |                               |                |
|---------------------------------------|-------------------------------|----------------|
| New property details                  |                               |                |
| For the new property 46 RAINHALL      |                               |                |
| What is your purchase date of the r   | new property? 😿 18 Mar 20     | 016 0          |
| Is this your moving in date?          | * • × •                       | ● ✓            |
| View/Change Answers                   | Exit/Save                     | Enter/Continue |
| Key   \star required field   🚺 Please | e click on i for further help | /information   |

**Step 18** – If known please supply the previous owners forwarding address. If ticked yes a new box will open for to add details.

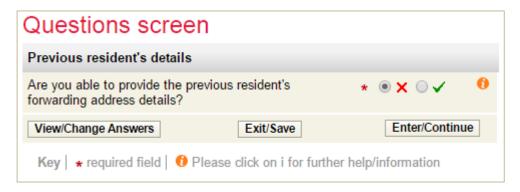

**Step 19** – If known please supply the previous owners Solicitor's details. If ticked 'yes' a new box will open for to add details. If crossed no please click 'continue'

| Questions scree                                                           | n                            |                |
|---------------------------------------------------------------------------|------------------------------|----------------|
| Purchaser's solicitor details                                             | 3                            |                |
| For the property 5 BEACON C                                               | CLOSE, BB8 8BG               |                |
| Are you able to provide details behalf of the purchaser?                  | s of the solicitor acting on | * ◎ X ○ ✓   0  |
| View/Change Answers                                                       | Exit/Save                    | Enter/Continue |
| Key   * required field   🟮 Please click on i for further help/information |                              |                |

Step 20 – Please enter any other relevant information.

| Questions screen                      |                                |                |
|---------------------------------------|--------------------------------|----------------|
| Further information                   |                                |                |
| Please enter any other information    | that you feel you need to      | tell us        |
| Any other relevant information        |                                | 0              |
| View/Change Answers                   | Exit/Save                      | Enter/Continue |
| Key   \star required field   🔞 Please | e click on i for further help/ | information    |

**Step 21** – You now have an opportunity to review your answers and make any changes if necessary.

| Summary scree                                                                          | n                          |                  |
|----------------------------------------------------------------------------------------|----------------------------|------------------|
| The Self Serve notification is                                                         | s complete                 |                  |
| You have reported the sale                                                             | of your property (5 BEACON | CLOSE, BB8 8BG). |
| Please continue to the nex                                                             | t page to submit your noti | fication.        |
| View/Change Answers                                                                    | Exit/Save                  | Continue         |
| Key $ $ $\star$ required field $ $ $10$ Please click on i for further help/information |                            |                  |

Step 22 – Tick to show you agree with the declaration and select 'Submit'

| Declaration Page                                                                                                    |
|----------------------------------------------------------------------------------------------------|
| Tick the declaration box to agree with the declaration and continue.                                                                                                    |
| Declaration                                                                                                    |
| The information you have provided on this application and from any supporting evidence provided<br>will be used by the Council in order to update our records.                                                                                                    |
| The information will be held securely by the Council and will be treated as confidential except where the law requires it to be disclosed.                                                                                                    |
| The Council may check information provided by you, or information about you provided by a third<br>party, with other information held by us. We may also get information from certain third parties or<br>share your information with them in order to check its accuracy, prevent or detect crime, protect<br>public funds or where required by law. |
| You have the right to request access to personal information that the Council holds about you and<br>to have any inaccuracies corrected. If you wish to do this please contact the Council.                                                                                                    |
| I / We declare that to the best of my / our knowledge and belief, the particulars shown on this form<br>are true, accurate and complete and authorise the Council to use this information for the above<br>purposes.                                                                                                    |
| I agree with the declaration above Click here to view or print your answers                                                                                                    |
| Exit                                                                                                    |

You should now see the following screen.

| Your Request Succeeded                                                                                            |  |
|----------------------------------------------------------------------------------------------------|--|
| Details                                                                                                    |  |
| Thank you for using this service                                                                                  |  |
| Your notification will be dealt with shortly, and a new bill issued with details of<br>your changes will be sent. |  |
| If we require any additional information, we will contact you as soon as possible                                 |  |
| Exit                                                                                                    |  |

That's it. You have now reported the sale of your property. A revised bill showing the closing balance will be sent to you.

#### Trouble shooting

Q. The name shown on the bill is incorrect e.g. misspelt. What do I enter?

A. Enter the name as it appears on the bill. You can go on line to correct it by selecting 'Council Tax Update' on the Council Tax Online home page.

Q. I have put in all my details but I am getting this message -

▲ The name details you have entered do not match the details for this account. Please check your bill and try again.

A. Is your full name shown on your bill? If there is no first name or only an initial e.g. Mr J Smith the Council Tax Online Service cannot verify your record. Please contact the Council Tax office to have your full name on our records.

Check the name entered is the same as shown on your bill. Ensure you have entered the full 8 digit account number.

If that does not work, go to your browser settings and clear your browsing history.

If you are still having difficulties please send details of what you were trying to do and, if possible, screen prints to <u>customer.services@pendle.gov.uk</u>.